# **Clouds**

- [Introduction](#page-0-0)
- $\bullet$ [How Does it Work?](#page-0-1)
- [Creating a Clouds Entry](#page-0-2)
- [Database Schema](#page-0-3)
- [API / Web Access](#page-0-4)

# <span id="page-0-0"></span>Introduction

With the introduction of the Clouds feature, you can supply details of your cloud, Amazon AWS or Microsoft Azure, and Open-AudIT will use the relevant API to retrieve a list of locations, networks, and instances, then discover each of these instances.

Full cloud auditing with all the details from a regular Open-AudIT audit AND details such as the machine type and size.

#### **Device Matching Rules** Δ

To use this feature you must enable the configuration items match mac (for AWS) and match hostname (for Azure). This will be done automatically the first time a cloud discovery is executed. For more on Open-AudIT's matching rules see HERE: [Matching Devices](https://community.opmantek.com/display/OA/Matching+Devices)

## <span id="page-0-1"></span>How Does it Work?

Once you have your cloud credentials, it is merely a matter of creating a new cloud and running the discovery - or scheduling first/future discoveries. Make sure you also have the credentials required to log on to your cloud machines, and it is all done for you just like a regular discovery.

Clouds are a feature available to Open-AudIT Enterprise licensed customers.

### <span id="page-0-2"></span>Creating a Clouds Entry

Simply go to menu -> Discover -> Clouds -> Create Clouds.

You will need to supply a cloud name and type and depending on the type selected, supply the relevant credentials. Screenshots are below showing the currently supported types of AWS and Azure.

 $\blacksquare$  ?

on items match\_mac (for AWS

- [Credentials for Amazon AWS used in Cloud Discovery](https://community.opmantek.com/display/OA/Credentials+for+Amazon+AWS+used+in+Cloud+Discovery)
- [Credentials for Microsoft Azure used in Cloud Discovery](https://community.opmantek.com/display/OA/Credentials+for+Microsoft+Azure+used+in+Cloud+Discovery)

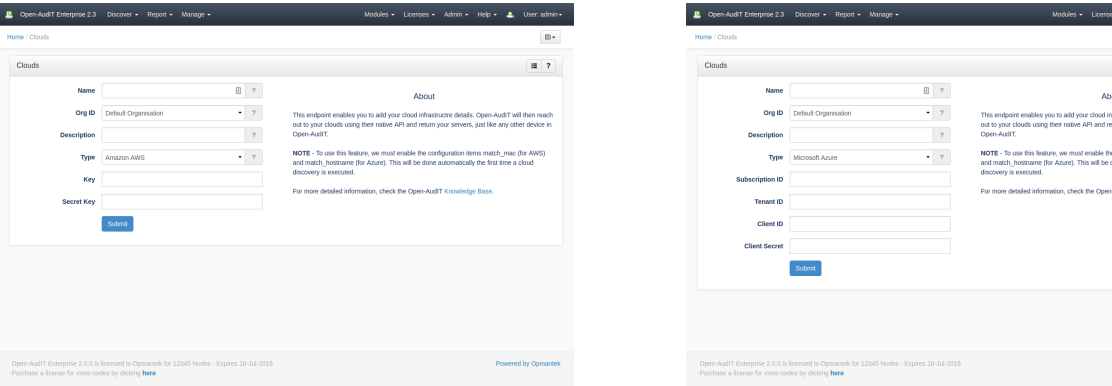

#### <span id="page-0-3"></span>Database Schema

The database schema can be found in the application is the user has database::read permission by going to menu: Admin -> Database -> List Tables, then clicking on the details button for the table.

#### <span id="page-0-4"></span>API / Web Access

You can access the collection using the normal Open-AudIT JSON based API. Just like any other collection. Please see [The Open-AudIT API](https://community.opmantek.com/display/OA/The+Open-AudIT+API) documentation for further details.